## **Create Tests** Tests, Surveys, and Pools

UF V **TEACHING AND LEARNING** asktlc@ufv.ca

# **How to Create a Test**

You can create tests, surveys and pools that will allow you to post questions to your students.

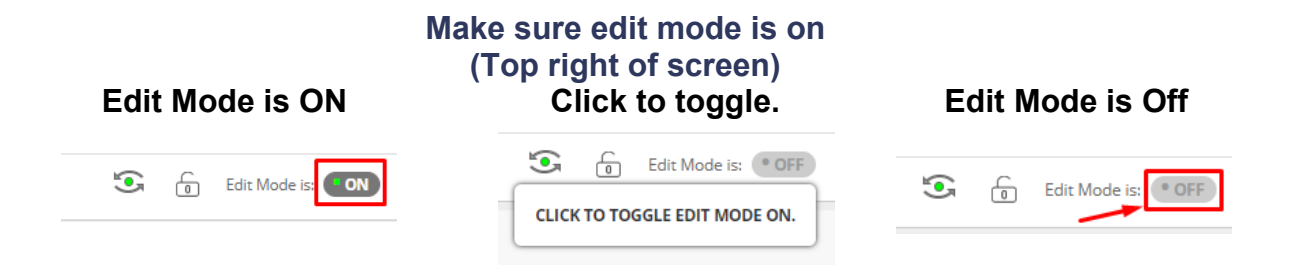

1. Go to the content area you would like to create the test in and choose Assessments  $\rightarrow$  Tests.

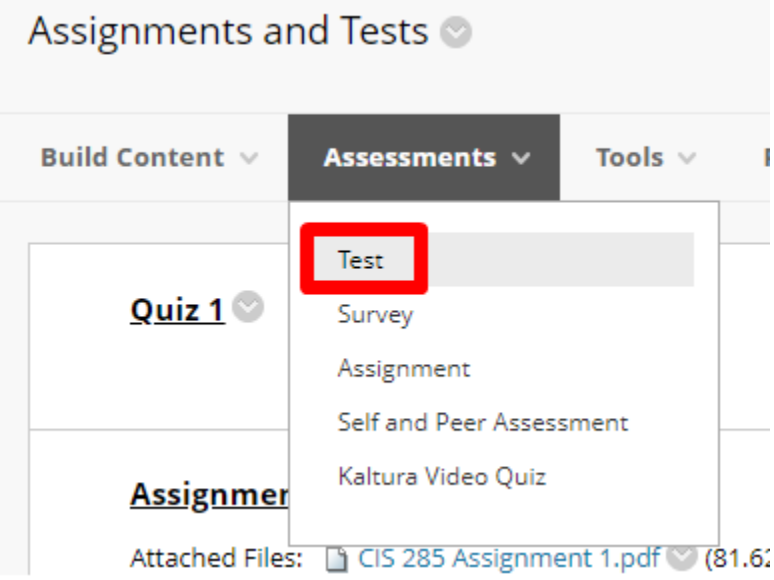

#### 2. Click Create a New Test

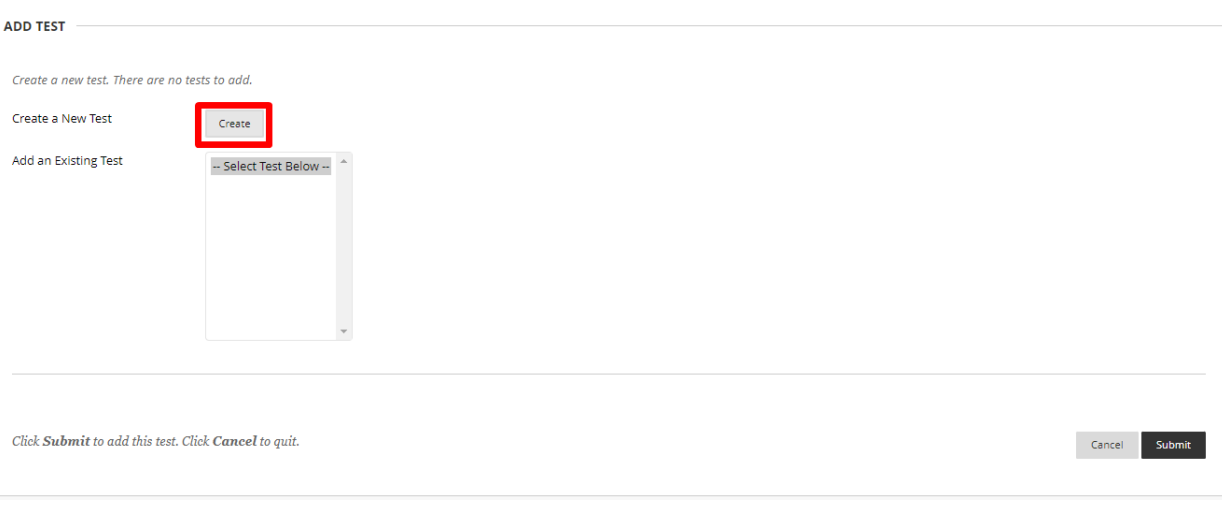

### 3. Type the test name and add a description and instructions if you wish.

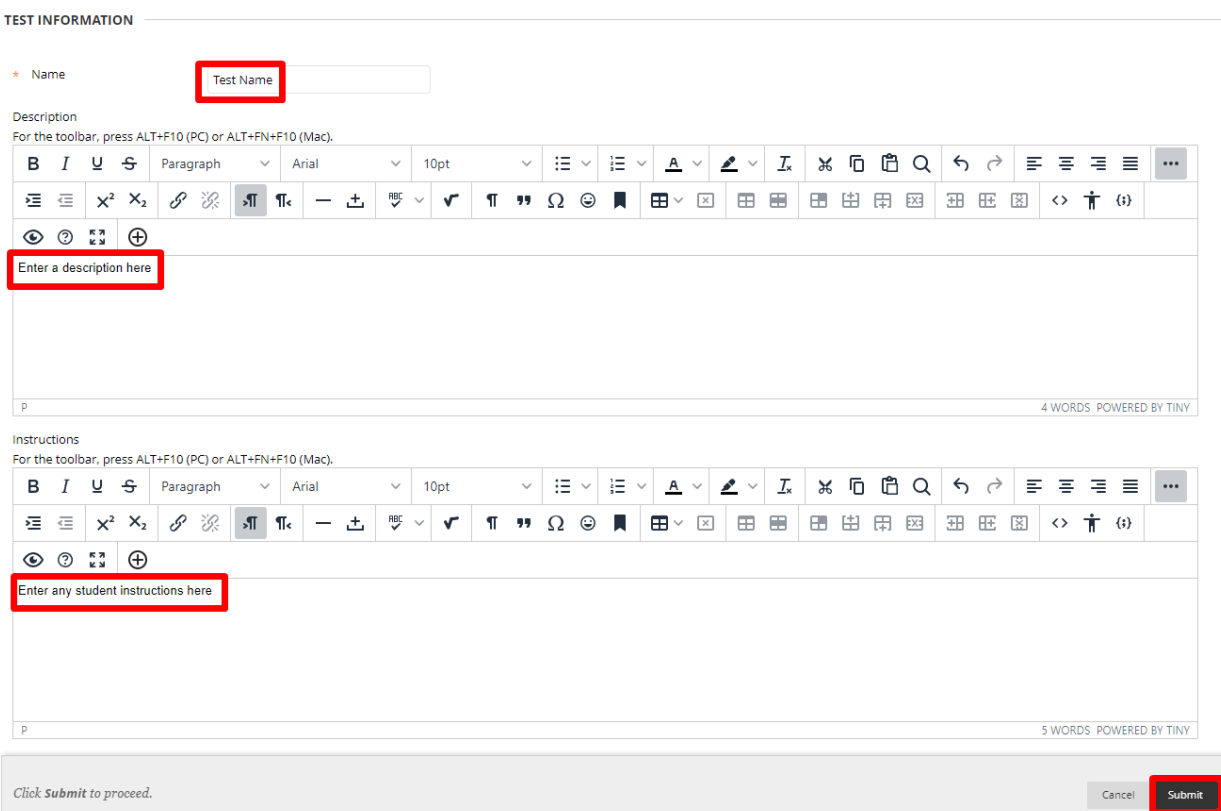

4. Click Create Question and choose the type of question you would like to create.

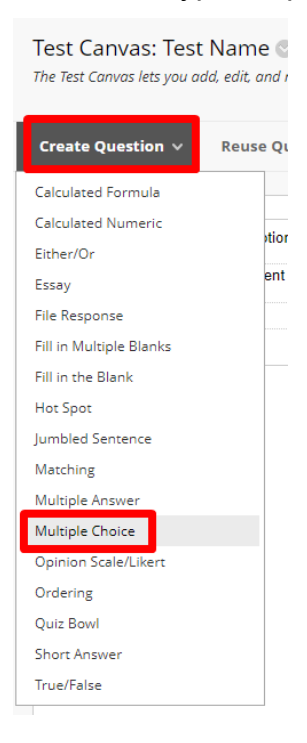

#### 5. Create the question.

\* Indicates a required field.

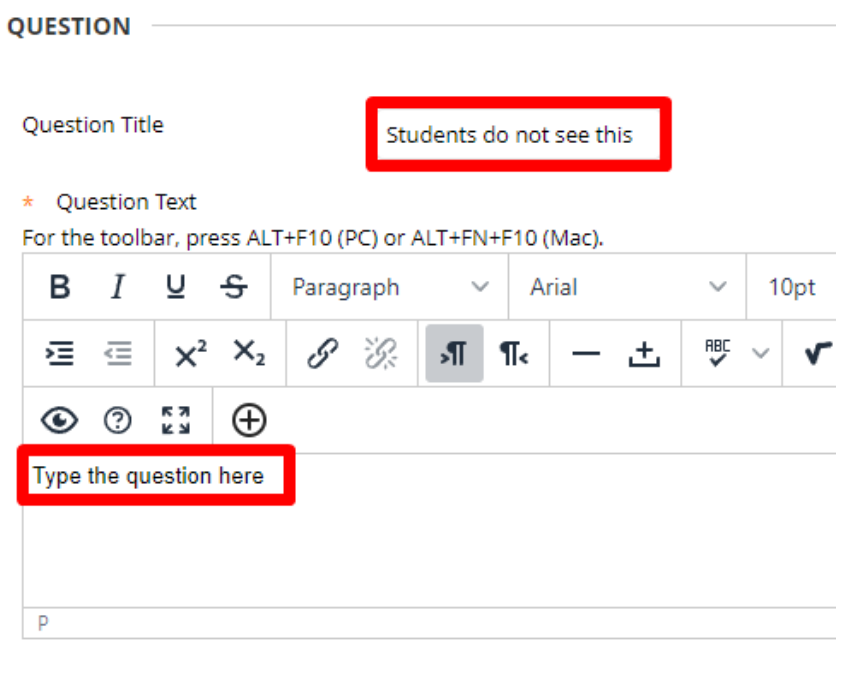

6. Choose Submit or Submit and Create another.

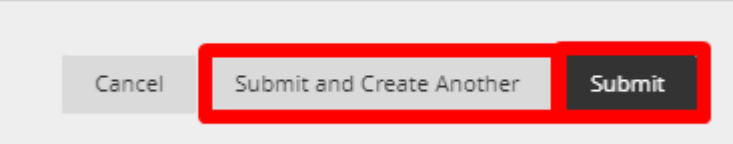

7. Edit the number of points for each question.

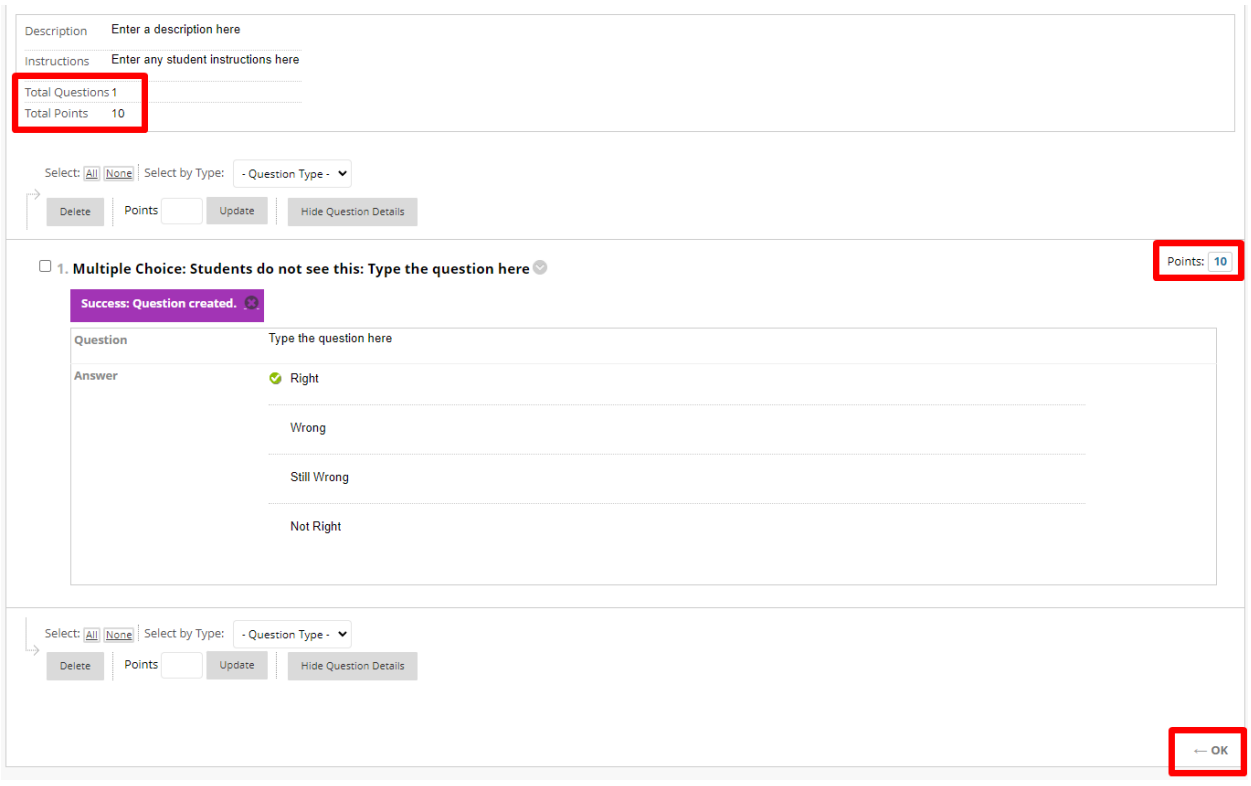

- 8. Keep creating questions as needed. And Press OK.
- 9. Select the current test and click submit

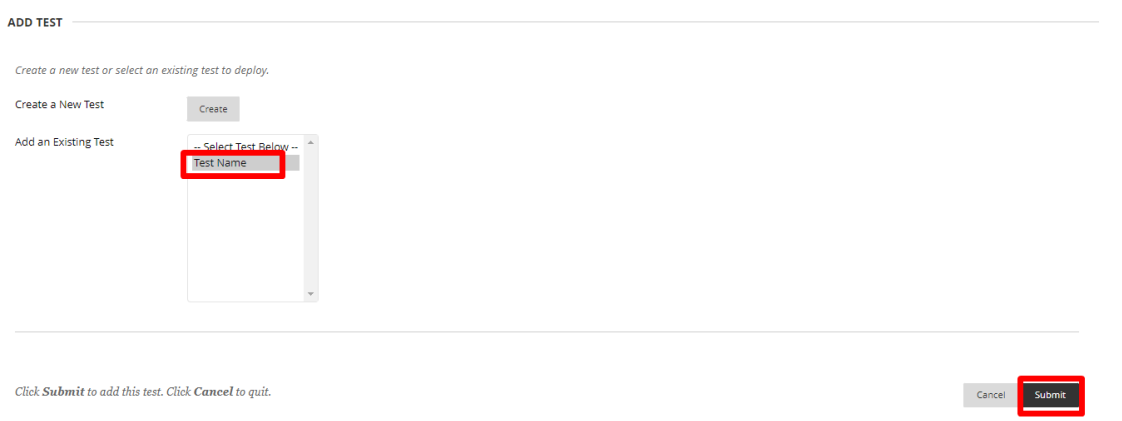

10.Edit the test options

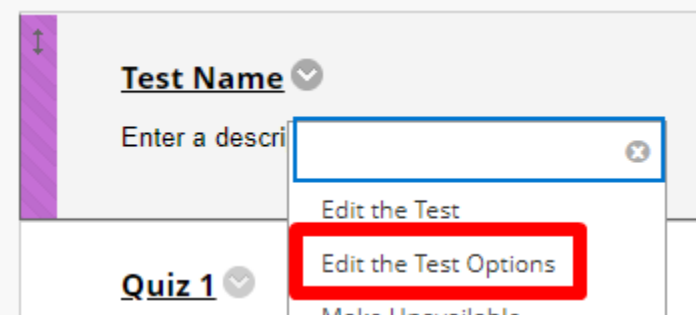

11.Ensure Test is available. Do not select Force Completion. Set the timer if required and set the display after and until dates. NOTE: Selecting a Display Until date will remove the test from the students grades. Instead set a due date and do not allow students to start after the due date.

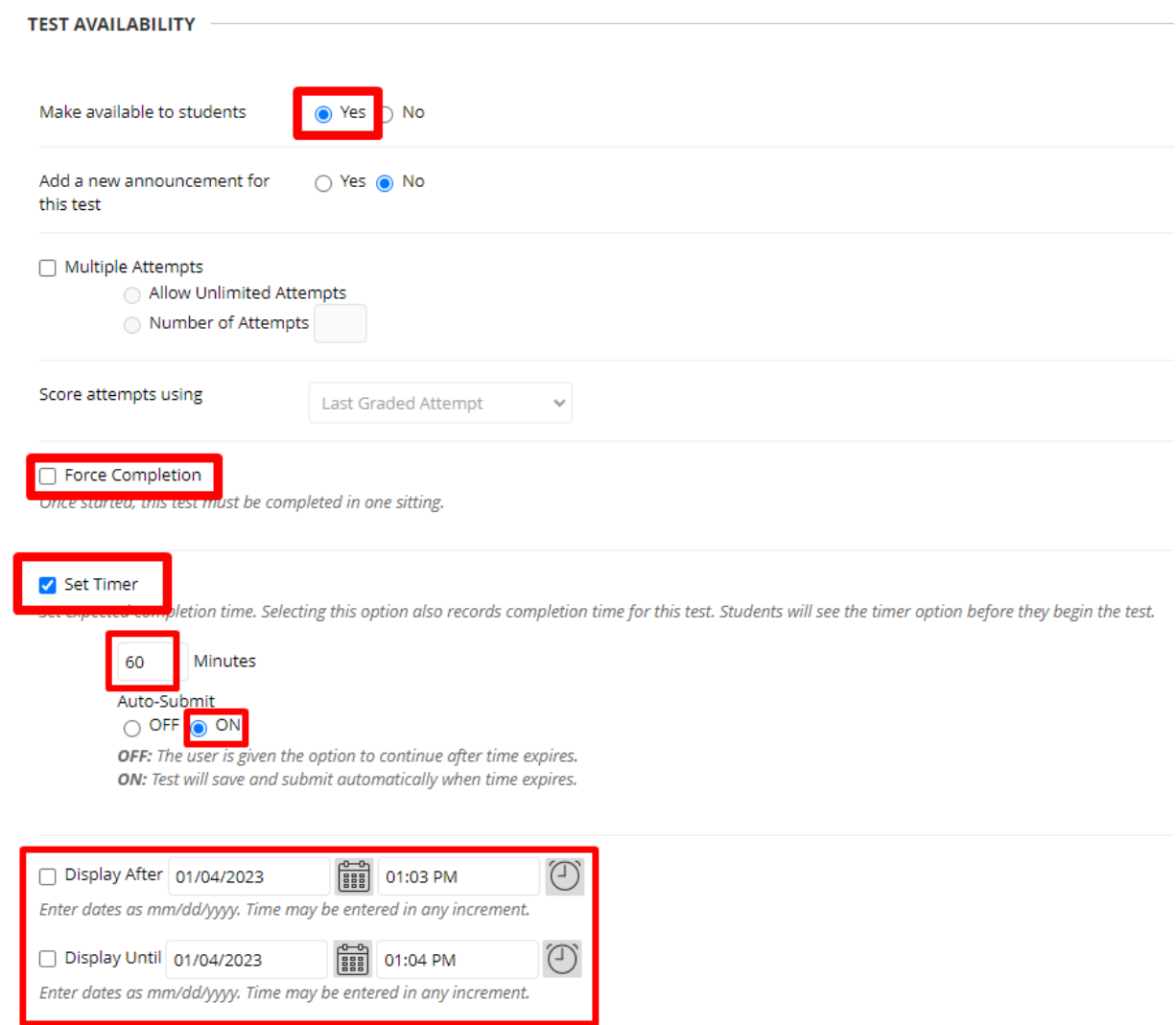

12.Set due date and set that students cannot start the test after the due date.

**DUE DATE** Set the date the assessment is due. Optionally, do not allow students to take a test once the due date has passed. Submissions are accepted after this date, but are marked Late. Due Date 01/04/2023 01:06 PM E uuryyyy. Do not allow students to start the Test if the due date has passed. Students will be unable to start the Test if this option is selected. 13.Set exceptions if required. This is optional and can be used if a student needs extra time or needs to be able to write on a different date. **TEST AVAILABILITY EXCEPTIONS** 

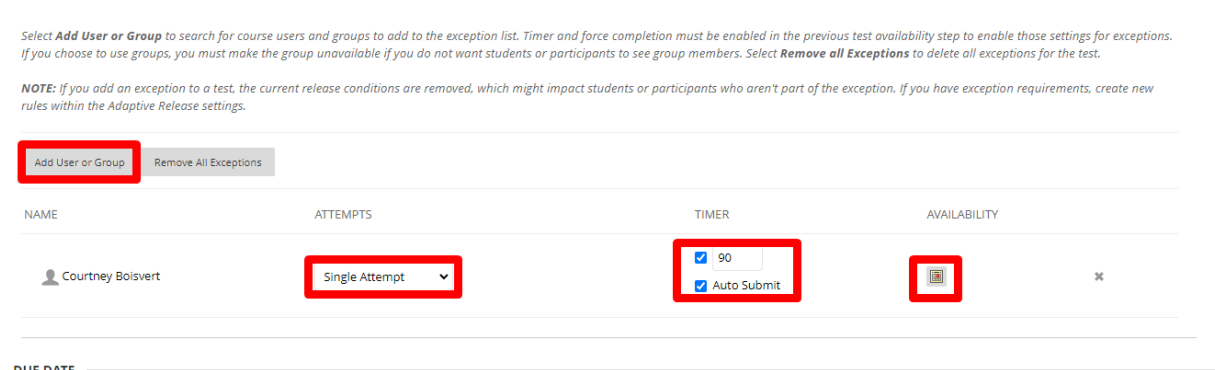

14.Choose when and how to provide students feedback if desired.

SHOW TEST RESULTS AND FEEDBACK TO STUDENTS Test results and feedback are available to students after they complete a test. Set up to two rules to show results and feedback. Rules occur based on the events selected. Each rule specifies when and what to show students; such as scores, answers, and feedback for each question. SHOW<br>INCORRECT SCORE PER WHEN  $(i)$ ANSWERS  $(i)$ FEEDBACK  $\widehat{G}$ QUESTION  $\widehat{a}$ QUESTIONS  $(i)$ After Submission  $\ddot{\phantom{0}}$  $\overline{\mathbf{v}}$  $\Box$  $\Box$ ----Choose----One-time View All Answers Correct Submitted On Specific Date After Due Date After Availability End Date After Attempts are graded<br>TEST PRESENTATION

15.The default is for all the questions to be asked at once. You can change this to one at a time and decide if students may backtrack. You can also randomize the questions.

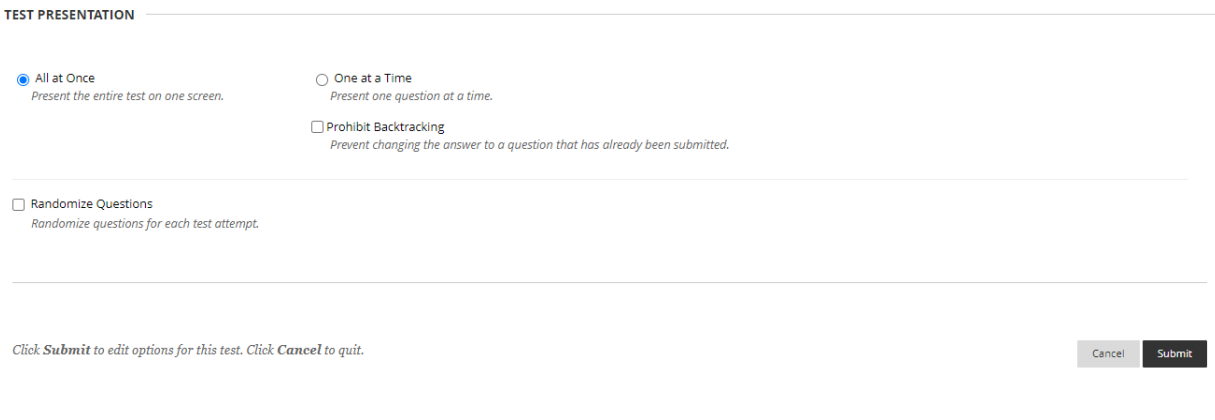

Interested in more educational tools? Check out our How-To Guides at: [www.ufv.ca/myclass/faculty-centre/faculty-tutorials](http://www.ufv.ca/myclass/faculty-centre/faculty-tutorials) or email us at [asktlc@ufv.ca](mailto:asktlc@ufv.ca)

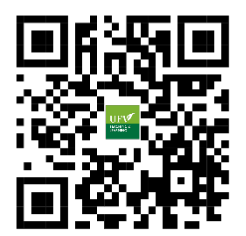